#### Kernel Email Tools

New tools improve patch submission, review, and other processes

#### ELCE 2020 virtual

Frank Rowand, Sony **Canadia and Sony Control** Cotober 27, 2020

201017\_1255

#### **Motivation**

Changes to the Linux kernel source are submitted in patch emails

Q. Is this process efficient and easy to use?

A. There have been complaints about ease of use :-)

## Overview of patch flow

The following slide is a simplified conceptual view of

- patch create
- patch submit
- patch apply

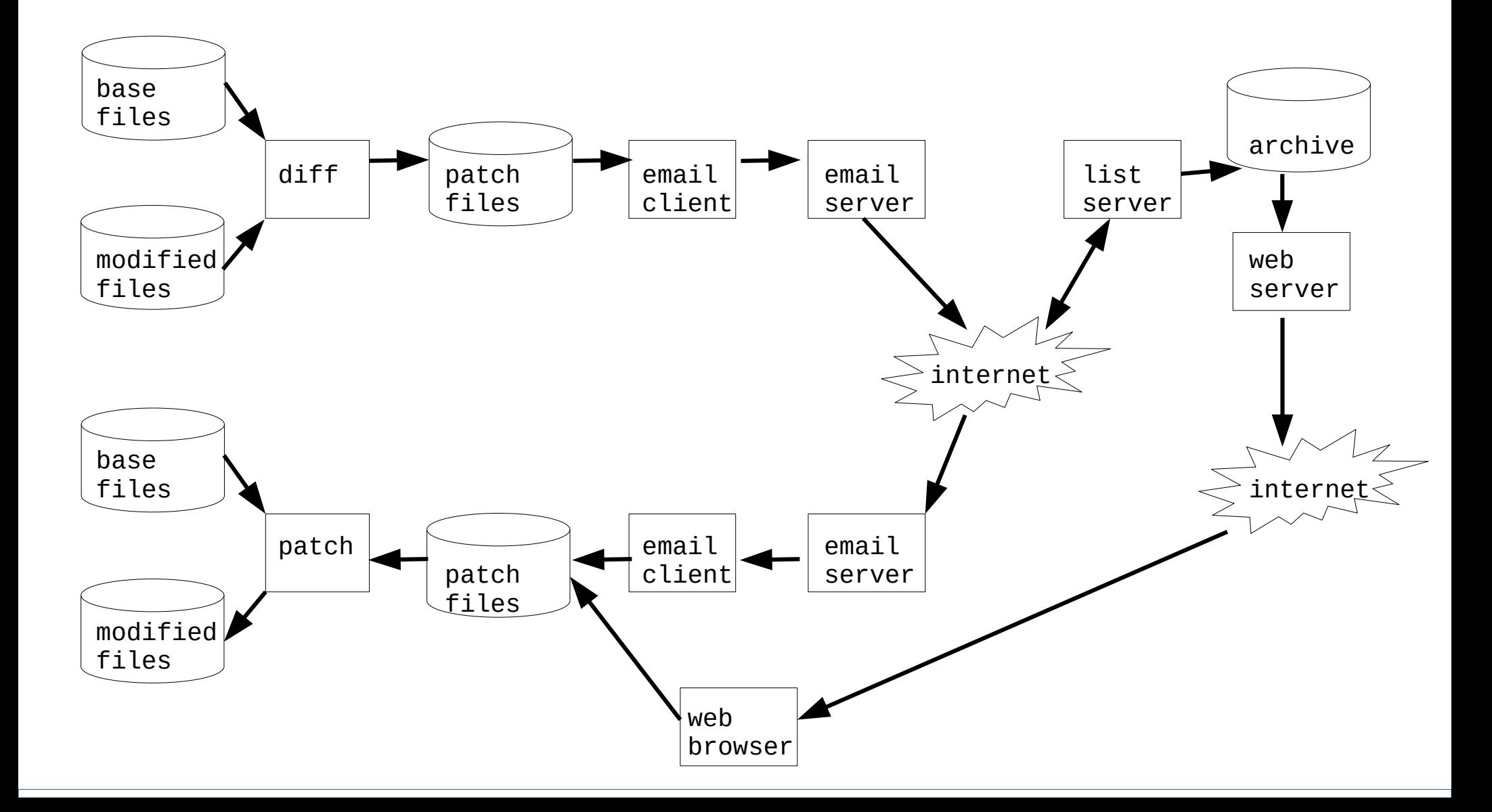

# What could possibly go wrong?

"It is a simple process."

 $-$  Frank (me)  $\;$  :)

# What could possibly go wrong  $(1)$ ?

But the reality is a complex manual process

- human errors
- difficult to use
- usability != good

# What could possibly go wrong (2)?

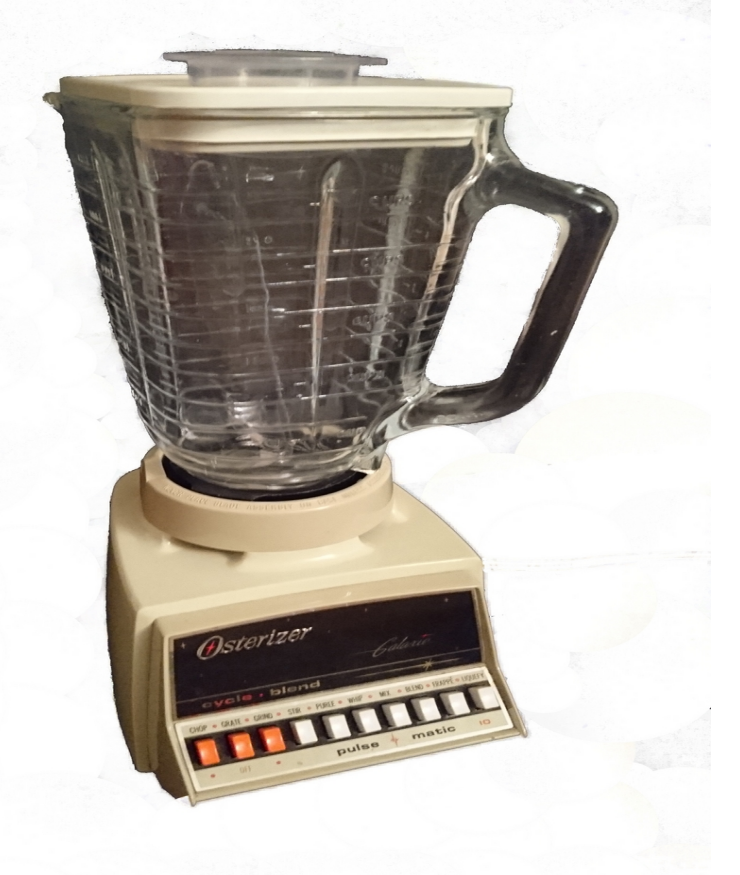

 What comes out may not look like what went in

 The data may be transformed at various points in the flow.

 The transformations may or may not be under your control

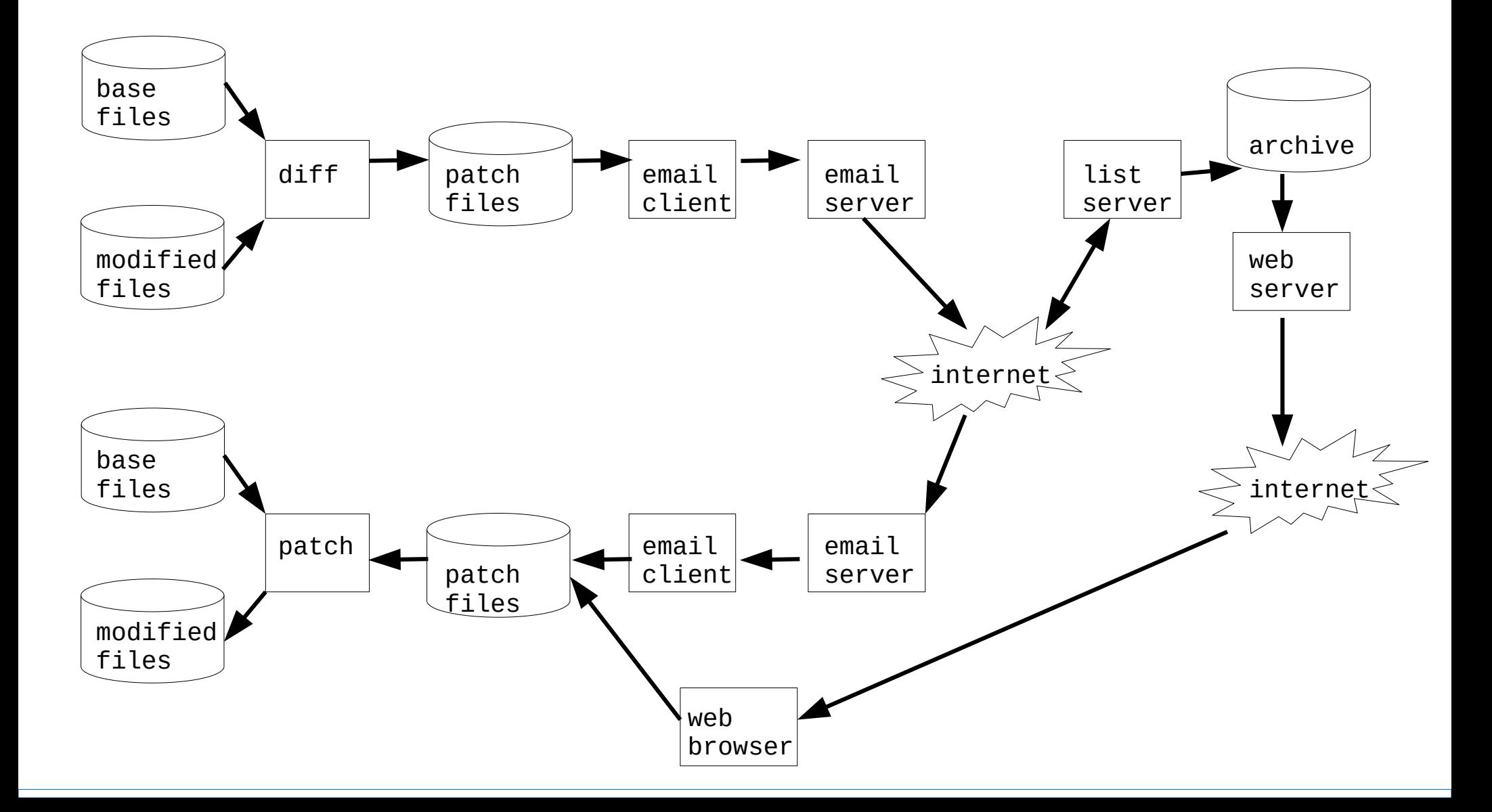

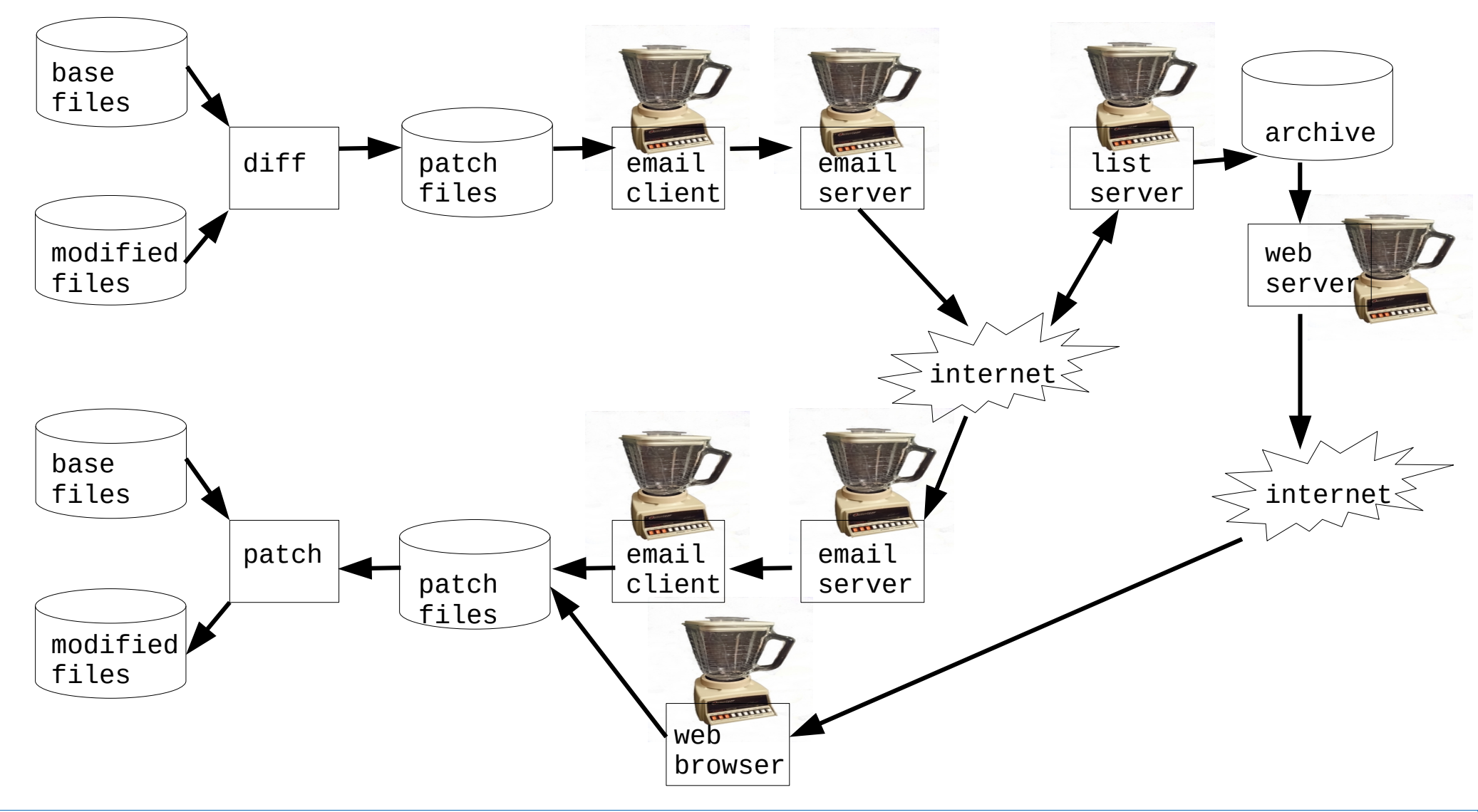

# What could possibly go wrong (2)?

Given that data transformations occur

- transformed patch can often be fixed
- manual fixup is extra work
- maintainers tend to develop their own scripts and process to solve the issue

## 2019 - State of git tools

Some of the tools provided by git to improve process git-format-patch git-send-email git-am

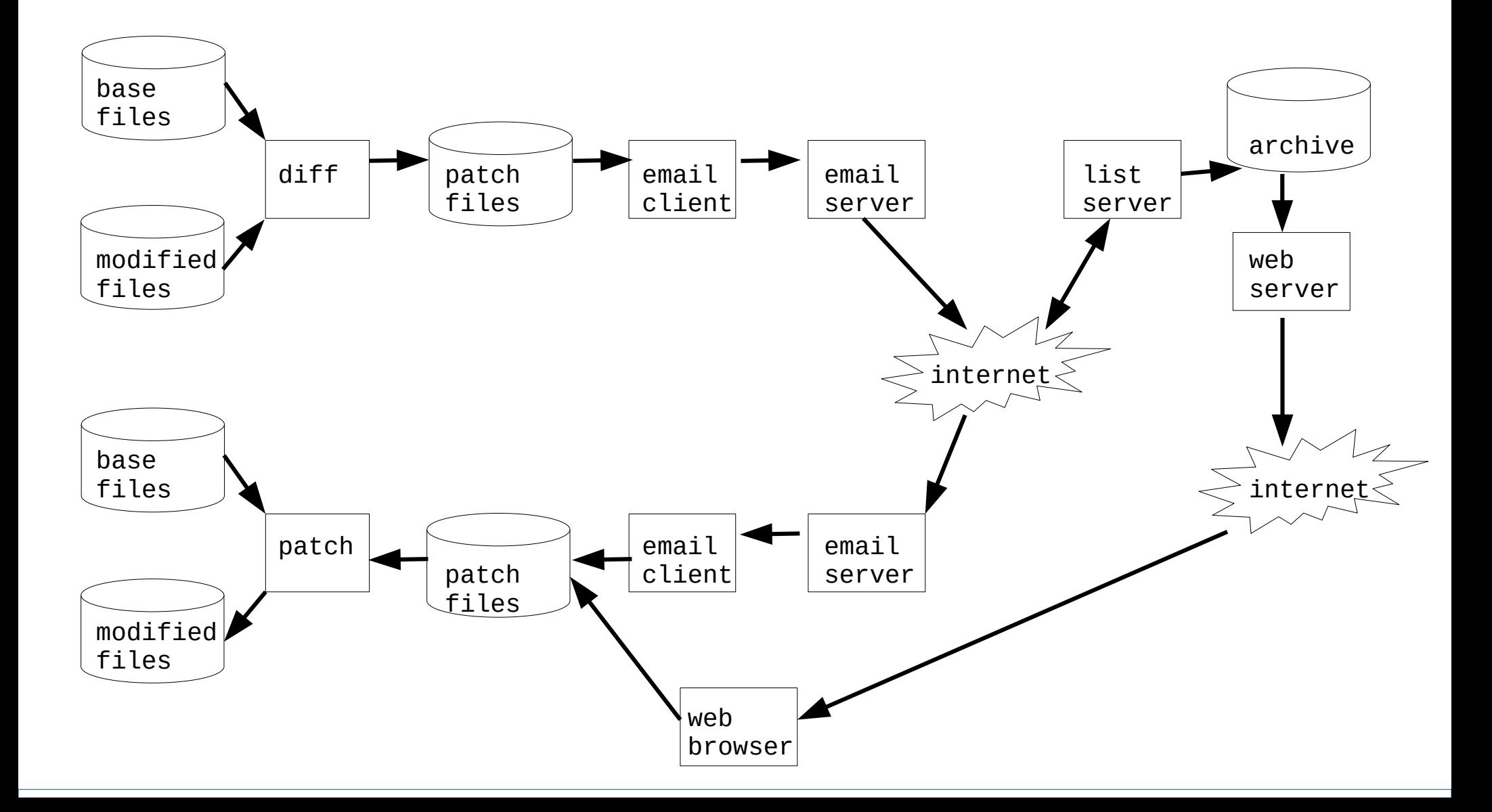

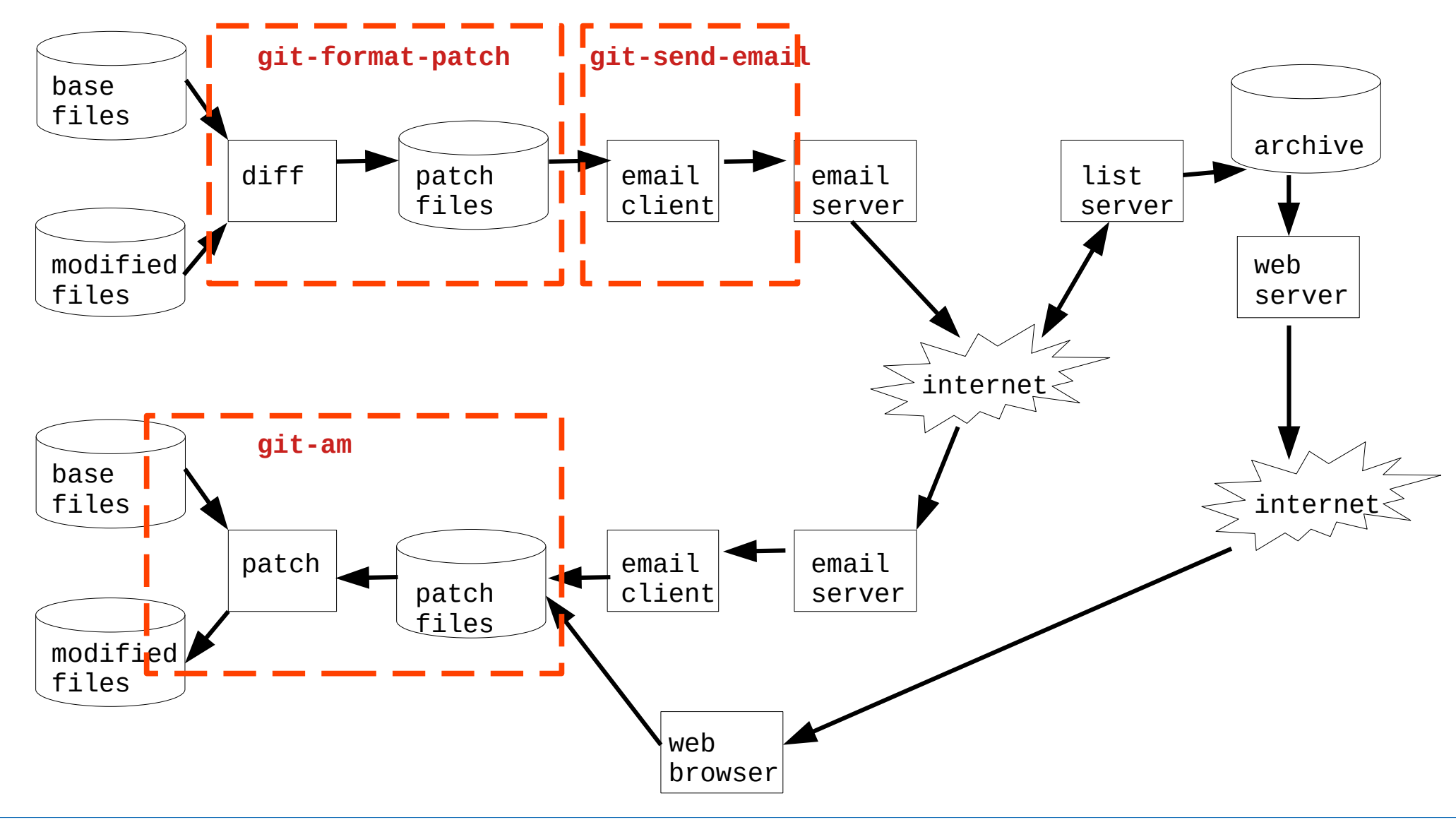

#### June 2018 - lore mail archive

Date: Thu, 21 Jun 2018 22:45:41 -0400 From: "**Konstantin Ryabitsev"** <konstantin@linuxfoundation.org> To: users@linux.kernel.org Subject: [kernel.org users] lore.kernel.org is now in production Message-ID: <20180622024541.GA8727@puremoods>

Hi, all:

**It's now official**, so **you can use lore.kernel.org** in your work without worrying that it'll be offline or down for more configuration. There is a corresponding news piece posted here:

https://www.kernel.org/lore.html

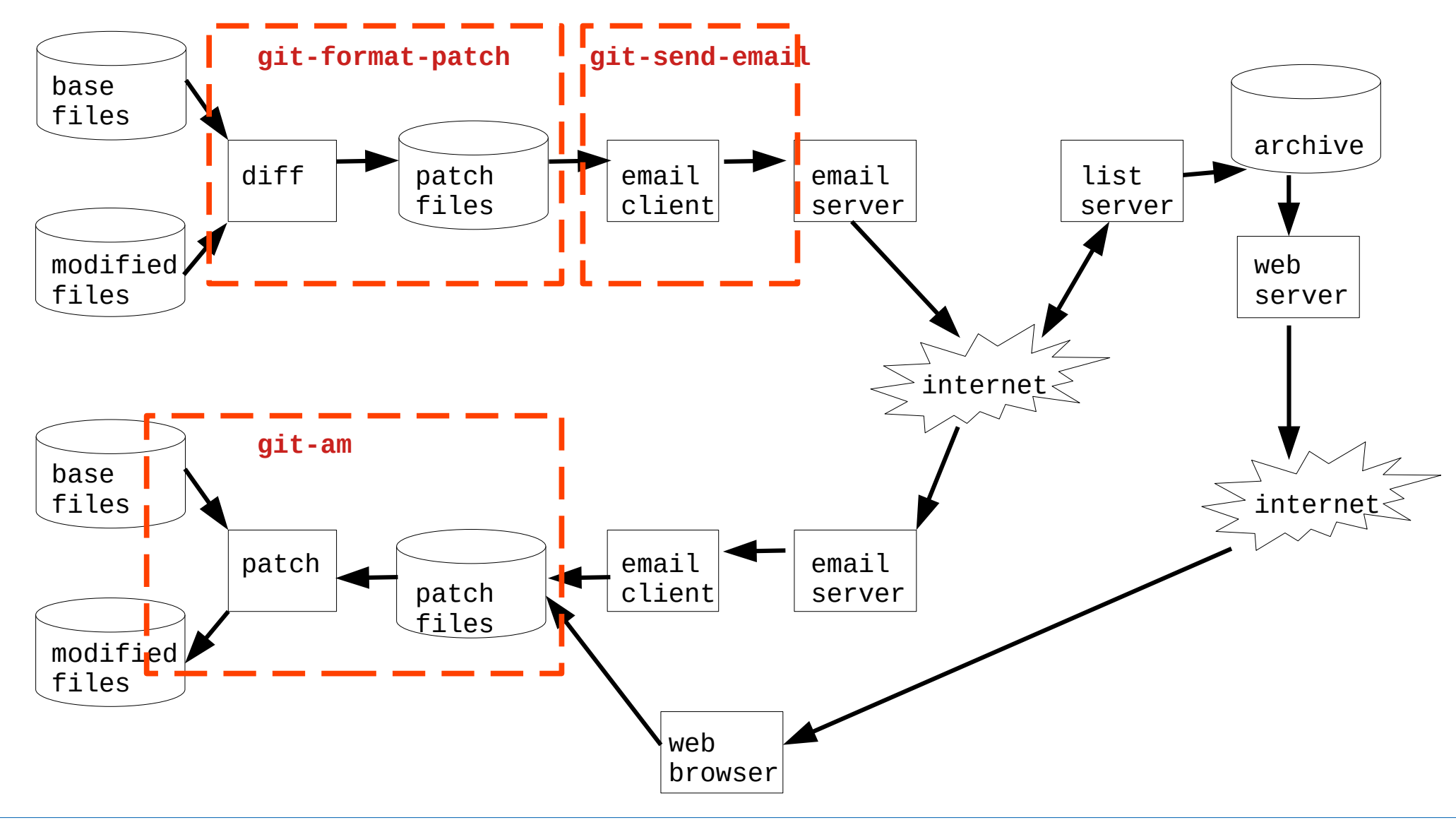

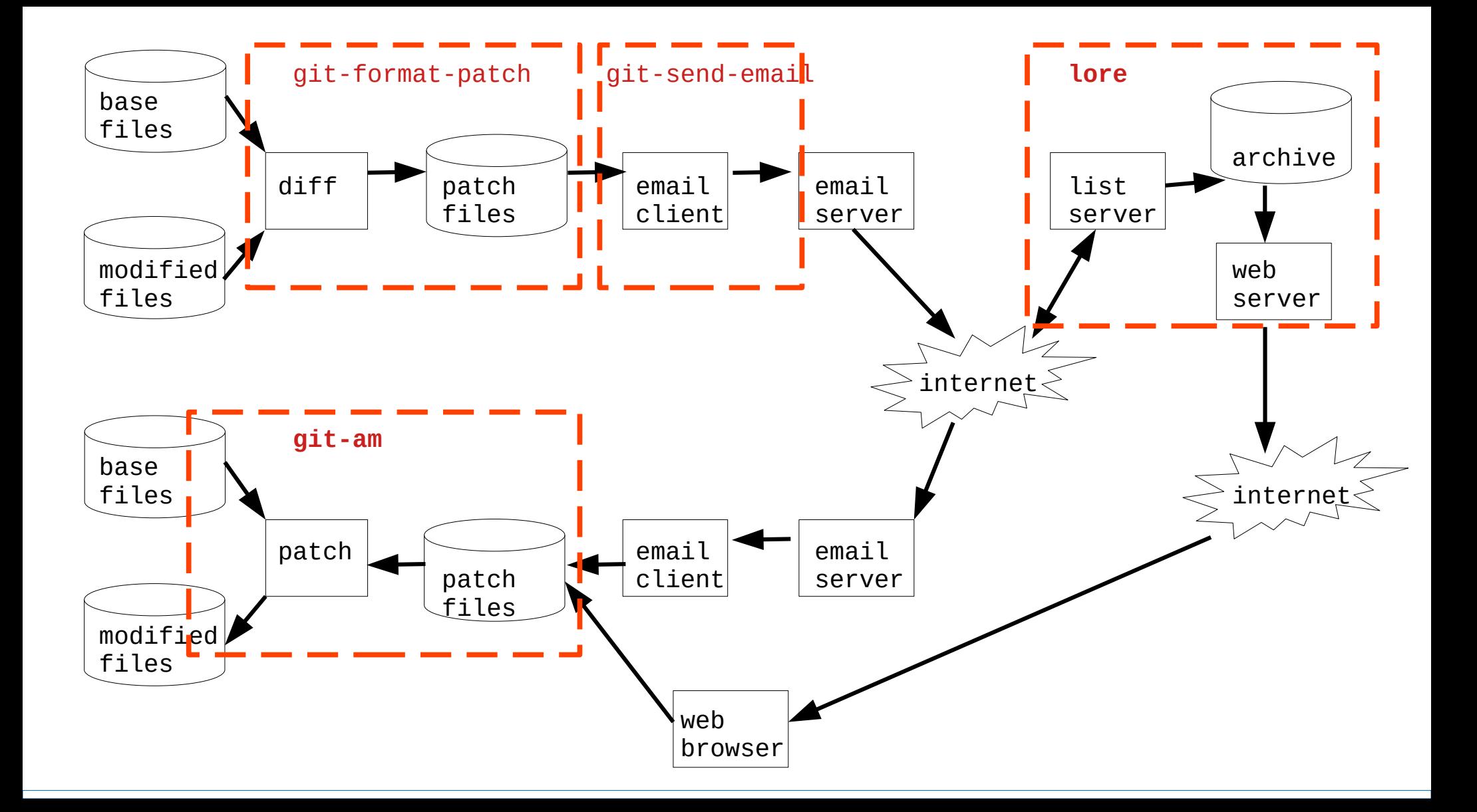

# January 2020 - get-lore-mbox

Date: Fri, 31 Jan 2020 22:01:05 -0500 **From: Konstantin Ryabitsev** <konstantin@linuxfoundation.org> To: workflows@vger.kernel.org Subject: get-lore-mbox: quickly grab full threads from lore Message-ID: <20200201030105.k6akvbjpmlpcuiky@chatter.i7.local>

Hi, all:

I'd like your opinion on this quick **helper script I wrote that uses any message-id to grab a full thread from lore.kernel.org and save it as a mbox file**.

What's more useful, it can also prepare a **mbox that you can pass straight to git-am**:

## (continued)

**Please give it a try and let me know your feedback!** You can find it here:

[ URL elided ]

**It's a bit raw around the edges and I keep finding corner-cases, so it would be super interesting for me to get input from people actually trying to use it for managing patch series.**

## Setting expectations

The tool is performing a difficult task, analyzing

- human formatted emails and email subjects
- emails touched by various email clients and servers, with all the usual transformations

So expect b4 hiccups...

 The tool author, Konstantin, is very responsive to reported issues, reported bugs, and suggestions

#### March 2020 - b4

Date: Mon, 16 Mar 2020 14:46:34 -0400 From: "**Konstantin Ryabitsev**" <konstantin@linuxfoundation.org> To: users@linux.kernel.org, tools@linux.kernel.org Subject: [kernel.org users] get-lore-inbox is now b4 Message-ID: <20200316184634.numlsrehaliaixkp@chatter.i7.local>

While working on patch attestation stuff, it became clear to me that it would be much easier if get-lore-mbox was an actual python project instead of a standalone script. As a bonus, such change would also make the tool easier to install, upgrade and package. So, **say goodbye to get-lore-mbox and say hello to b4**.

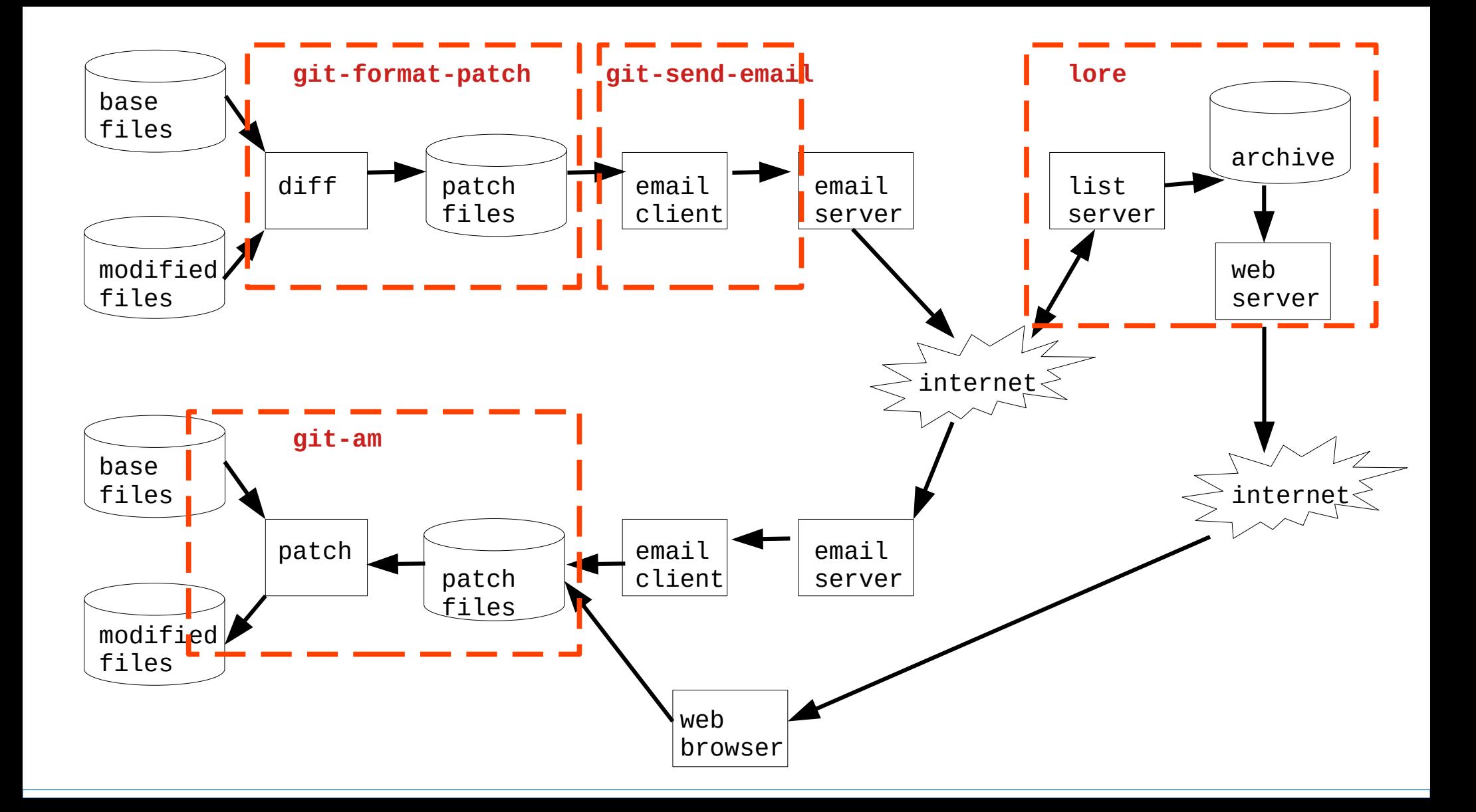

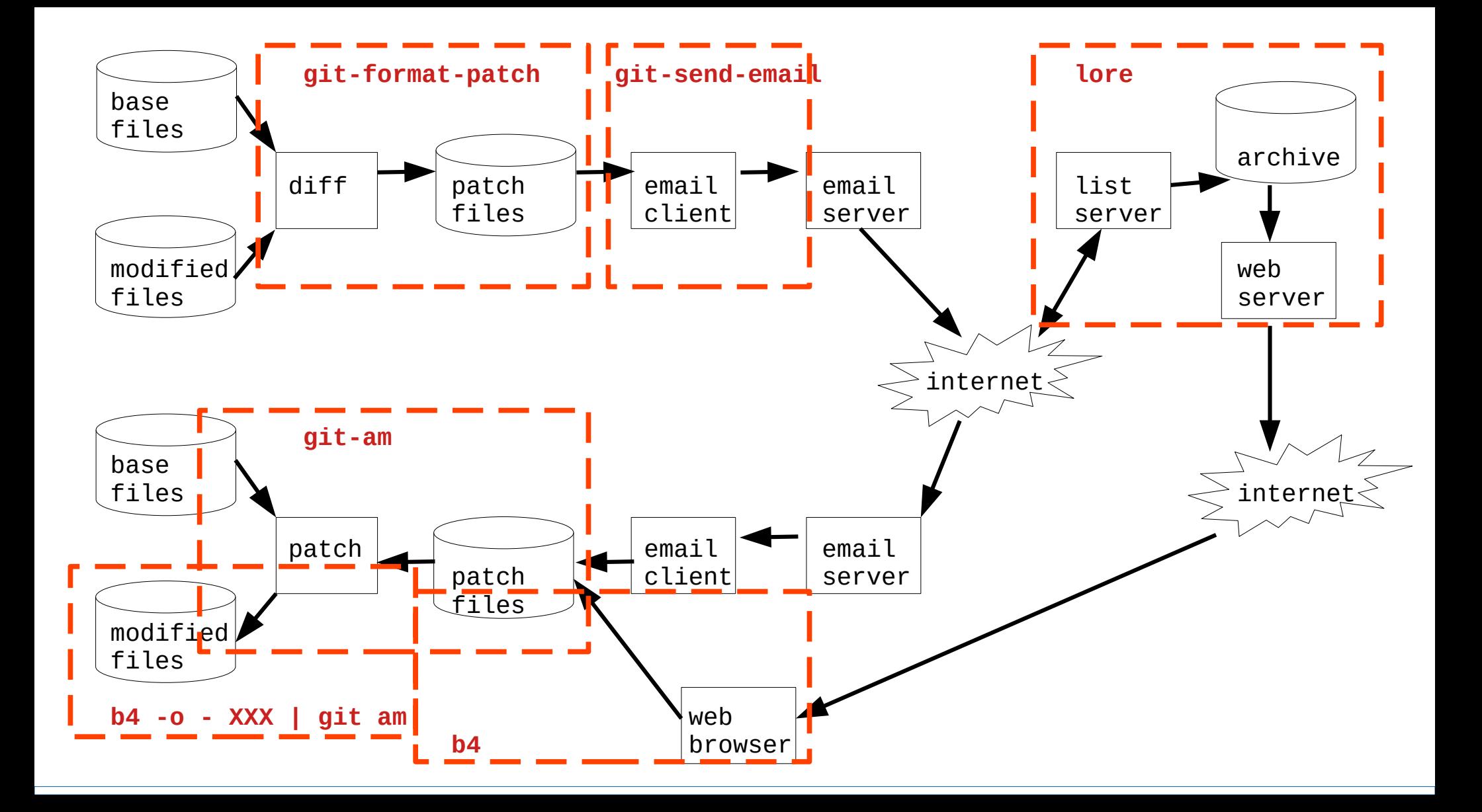

## b4 appears to be a small factor

 But the "small addition" has an immense impact on improving the workflow

#### But wait, there's more

 Note that b4 has features beyond replacing the receiving email server and email client.

These features are not explored here.

```
$ b4 --version
0.5.2
```
**\$ # requires python 3, version >= 3.6**

```
$ b4 --help
usage: b4 [-h] [--version] [-d] [-q] {mbox,am,attest,attverify,pr,ty,diff} ...
```
A tool to work with public-inbox patches

```
positional arguments:
  {mbox,am,attest,attverify,pr,ty,diff}
                    sub-command help
    mbox Download a thread as an mbox file
    am Create an mbox file that is ready to git-am
   attest Submit cryptographic attestation for patches
    attverify Verify cryptographic attestation of patches in an mbox
   pr Fetch a pull request found in a message ID
    ty Generate thanks email when something gets
                    merged/applied
    diff Show a range-diff to previous series revision
```
\$ **b4 --help**

usage:  $b4$  [-h] [--version] [-d] [-q]  ${mbox, am, attest, attverify, pr, ty, diff}$  ...

A tool to work with public-inbox patches

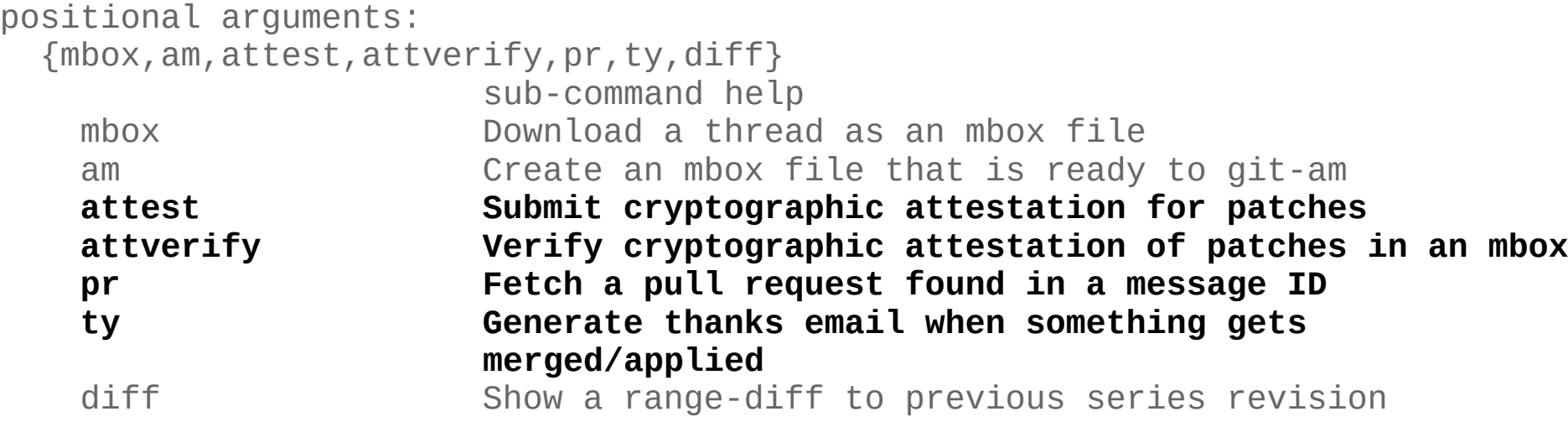

#### These sub-commands more useful for maintainers  **I will focus on submitter use**

#### b4 mbox

#### Acquires a patch series email thread into an mbox file

```
$ b4 mbox --help
usage: b4 mbox [-h] [-o OUTDIR] [-p USEPROJECT] [-c] [-n WANTNAME]
                [-m LOCALMBOX] [-C]
                [msgid]
positional arguments:
  msgid Message ID to process, or pipe a raw message
optional arguments:
   -h, --help show this help message and exit
   -o OUTDIR, --outdir OUTDIR
                        Output into this directory (or use - to output mailbox
                       contents to stdout)
   -p USEPROJECT, --use-project USEPROJECT
                        Use a specific project instead of guessing (linux-mm,
                       linux-hardening, etc)
   -c, --check-newer-revisions
                        Check if newer patch revisions exist
   -n WANTNAME, --mbox-name WANTNAME
                        Filename to name the mbox file
  -m LOCALMBOX, --use-local-mbox LOCALMBOX
                        Instead of grabbing a thread from lore, process this
                       mbox file
   -C, --no-cache Do not use local cache
```
#### patch series email thread

\$ mkdir tmp

\$ cd tmp

\$ **b4 mbox 1602149181-237415-5-git-send-email-john.garry@huawei.com**

Looking up https://lore.kernel.org/r/1602149181-237415-5-git-send-email-john.garry%40huawei.com Grabbing thread from lore.kernel.org/linux-arm-kernel

6 messages in the thread

**Saved ./1602149181-237415-5-git-send-email-john.garry@huawei.com.mbx**

**\$ ls**

**1602149181-237415-5-git-send-email-john.garry@huawei.com.mbx**

### Where does msgid come from?

# Original patch series email thread

A screenshot of the patch thread emails in my Thunderbird email client is shown on the following slides

 The entire patch series thread is the emails inside the red box (as shown above)

A random email within the thread is inside the blue box

### Original patch series email thread

Full thread inside red box

email from thread in blue box

A screenshot of the patch thread emails in my Thunderbird email client is shown on the following slides

 The entire patch series thread is the emails inside the red box (as shown above)

A random email within the thread is inside the blue box

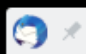

□ linux-kernel - Local Folders

 $\vee$   $\wedge$   $\otimes$ 

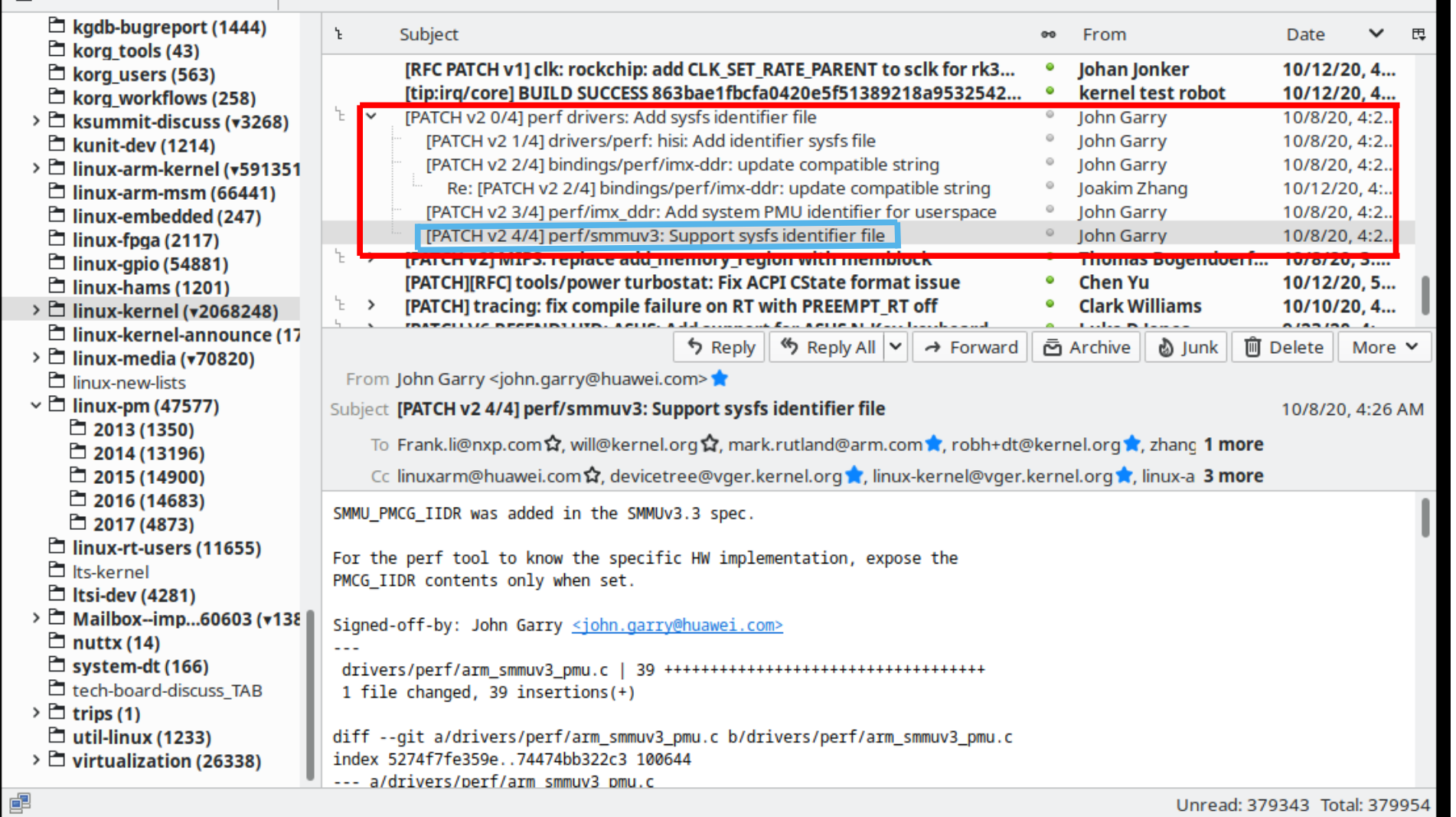

# get msgid from email header

Thunderbird provides access to headers in various ways: (1) View -> Headers -> All (2) View -> Message Source

Subject: [PATCH v2 4/4] perf/smmuv3: Support sysfs identifier file Date: Thu, 8 Oct 2020 17:26:21 +0800 Message-ID: <**1602149181-237415-5-git-send-email-john.garry@huawei.com**>

 **This msgid value will be used for b4 commands in the following slides**

### patch series email thread (repeat)

\$ mkdir tmp

\$ cd tmp

\$ **b4 mbox 1602149181-237415-5-git-send-email-john.garry@huawei.com**

Looking up https://lore.kernel.org/r/1602149181-237415-5-git-send-email-john.garry%40huawei.com Grabbing thread from lore.kernel.org/linux-arm-kernel

6 messages in the thread

**Saved ./1602149181-237415-5-git-send-email-john.garry@huawei.com.mbx**

**\$ ls**

**1602149181-237415-5-git-send-email-john.garry@huawei.com.mbx**

#### patch series email thread

Use normal email client or text tools to examine .mbx

- cover letter email
- the patch emails
- reply emails

eg: mutt, elm, head, cat, more, less, vi
#### patch series email thread

----- The mbox is the cover letter email, patch emails, replies

**\$ mutt -f 1602149181-237415-5-git-send-email-john.garry@huawei.com.mbx**

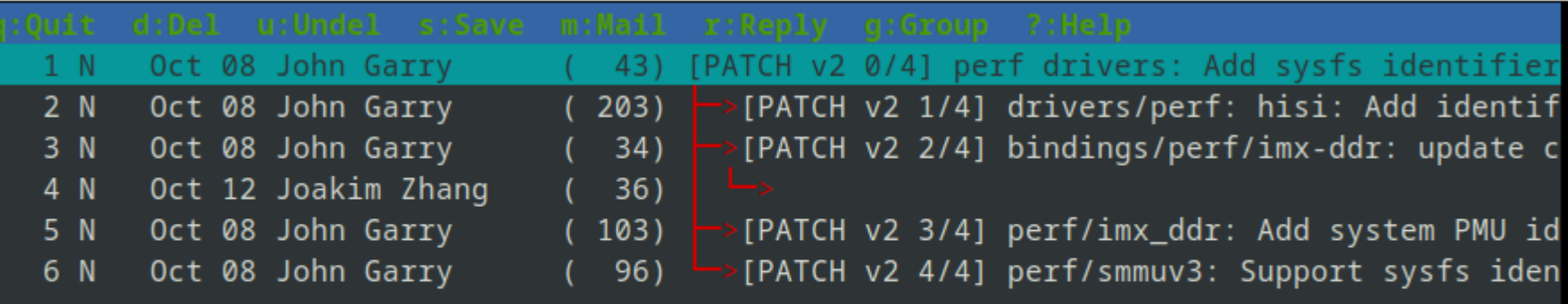

#### b4 am

Acquires a patch series into an mbox file and the cover letter (patch 0) into a .cover file (an mbox file missing one header line...)

The mbox file is just the patches, no reply emails Thus can be used as input to 'git am'

```
$ b4 am --help
usage: b4 am [-h] [-o OUTDIR] [-p USEPROJECT] [-c] [-n WANTNAME]
              [-m LOCALMBOX] [-C] [-v WANTVER] [-t] [-S] [-T] [-s] [-l] [-Q]
              [-P CHERRYPICK] [-g] [-3] [--no-cover]
              [msgid]
positional arguments:
  msgid Message ID to process, or pipe a raw message
optional arguments:
  -h, --help show this help message and exit
   -o OUTDIR, --outdir OUTDIR
                        Output into this directory (or use - to output mailbox
                        contents to stdout)
   -p USEPROJECT, --use-project USEPROJECT
                        Use a specific project instead of guessing (linux-mm,
                        linux-hardening, etc)
   -c, --check-newer-revisions
                        Check if newer patch revisions exist
   -n WANTNAME, --mbox-name WANTNAME
                        Filename to name the mbox file
  -m LOCALMBOX, --use-local-mbox LOCALMBOX
                         Instead of grabbing a thread from lore, process this
                        mbox file
```

```
 -C, --no-cache Do not use local cache
 -v WANTVER, --use-version WANTVER
                      Get a specific version of the patch/series
 -t, --apply-cover-trailers
                      Apply trailers sent to the cover letter to all patches
 -S, --sloppy-trailers
                      Apply trailers without email address match checking
 -T, --no-add-trailers
                      Do not add or sort any trailers
 -s, --add-my-sob Add your own signed-off-by to every patch
-l, --add-link Add a lore.kernel.org/r/ link to every patch
 -Q, --quilt-ready Save mbox patches in a quilt-ready folder
 -P CHERRYPICK, --cherry-pick CHERRYPICK
                      Cherry-pick a subset of patches (e.g. "-P 1-2,4,6-",
                     "-P _" to use just the msgid specified, or "-P
                     *globbing*" to match on commit subject)
 -g, --guess-base Try to guess the base of the series (if not specified)
 -3, --prep-3way Prepare for a 3-way merge (tries to ensure that all
                      index blobs exist by making a fake commit range)
--no-cover Do not save the cover letter (on by default when using
                     -0 -)
```

```
$ mkdir tmp
$ cd tmp
$ b4 am 1602149181-237415-5-git-send-email-john.garry@huawei.com
Looking up https://lore.kernel.org/r/1602149181-237415-5-git-send-email-john.garry%40huawei.com
Grabbing thread from lore.kernel.org/linux-arm-kernel
Analyzing 6 messages in the thread
---
Writing ./v2_20201008_john_garry_perf_drivers_add_sysfs_identifier_file.mbx
   [PATCH v2 1/4] drivers/perf: hisi: Add identifier sysfs file
   [PATCH v2 2/4] bindings/perf/imx-ddr: update compatible string
   [PATCH v2 3/4] perf/imx_ddr: Add system PMU identifier for userspace
   [PATCH v2 4/4] perf/smmuv3: Support sysfs identifier file
---
Total patches: 4
---
Cover: ./v2_20201008_john_garry_perf_drivers_add_sysfs_identifier_file.cover
Link: https://lore.kernel.org/r/1602149181-237415-1-git-send-email-john.garry@huawei.com
 Base: not found
        git am ./v2_20201008_john_garry_perf_drivers_add_sysfs_identifier_file.mbx
$ ls
v2_20201008_john_garry_perf_drivers_add_sysfs_identifier_file.cover
v2_20201008_john_garry_perf_drivers_add_sysfs_identifier_file.mbx
```
\$ **b4 am 1602149181-237415-5-git-send-email-john.garry@huawei.com**

----- This mbox file is just the patch emails, no replies -----

**Writing ./v2\_20201008\_john\_garry\_perf\_drivers\_add\_sysfs\_identifier\_file.mbx [PATCH v2 1/4] drivers/perf: hisi: Add identifier sysfs file [PATCH v2 2/4] bindings/perf/imx-ddr: update compatible string [PATCH v2 3/4] perf/imx\_ddr: Add system PMU identifier for userspace [PATCH v2 4/4] perf/smmuv3: Support sysfs identifier file**

----- This text file is just the cover letter -----

**Cover: ./v2\_20201008\_john\_garry\_perf\_drivers\_add\_sysfs\_identifier\_file.cover**

Use email client and / or normal text tools to examine

- cover letter email
- the patch emails, no replies

eg: head, cat, more, less, vi, mutt

----- This text file is just the cover letter email -----

\$ mutt -f v2\_20201008\_john\_garry\_perf\_drivers\_add\_sysfs\_identifier\_file.cover **v2\_20201008\_john\_garry\_perf\_drivers\_add\_sysfs\_identifier\_file.cover is not a mailbox.**

\$ head v2\_20201008\_john\_garry\_perf\_drivers\_add\_sysfs\_identifier\_file.cover From: John Garry <john.garry@huawei.com> To: <Frank.li@nxp.com>, <will@kernel.org>, <mark.rutland@arm.com>, <robh+dt@kernel.org>, < Subject: [PATCH v2 0/4] perf drivers: Add sysfs identifier file Date: Thu, 08 Oct 2020 17:26:17 +0800 Message-ID: <1602149181-237415-1-git-send-email-john.garry@huawei.com> List-Id: <linux-arm-kernel.lists.infradead.org> Cc: devicetree@vger.kernel.org, irogers@google.com, John Garry <john.garry@huawei.com>, li Sender: "linux-arm-kernel" <linux-arm-kernel-bounces@lists.infradead.org> Errors-To: linux-arm-kernel-bounces+linux-arm-kernel=archiver.kernel.org@lists.infradead.o MIME-Version: 1.0

- ----- This file is just the patch emails, no replies -----
- \$ mutt -f v2\_20201008\_john\_garry\_perf\_drivers\_add\_sysfs\_identifier\_file.mbx

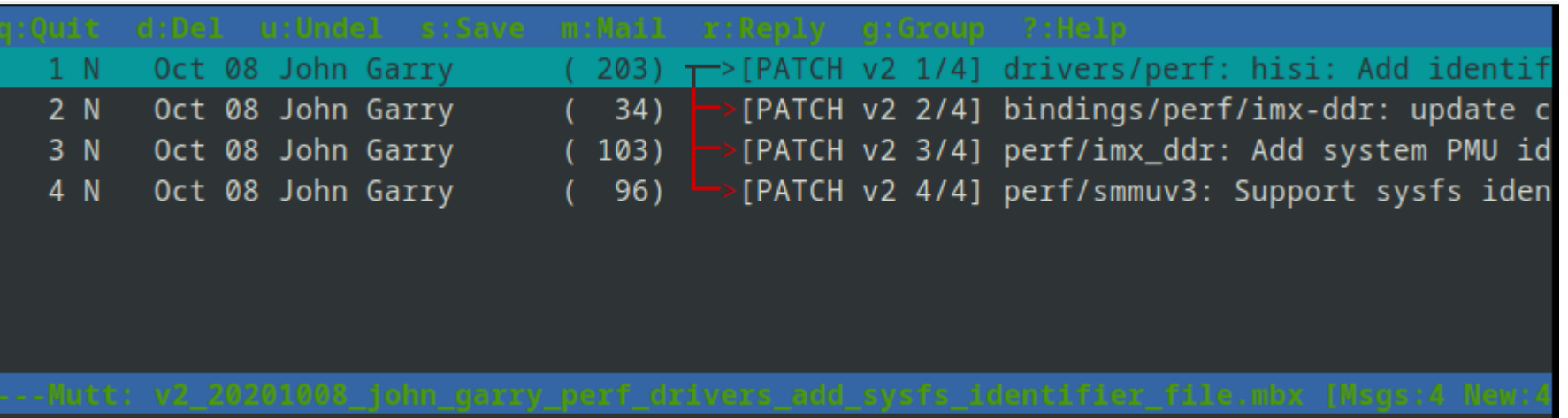

#### Repeat - created mbox file

```
$ mkdir tmp
$ cd tmp
$ b4 am 1602149181-237415-5-git-send-email-john.garry@huawei.com
Looking up https://lore.kernel.org/r/1602149181-237415-5-git-send-email-john.garry%40huawei.com
Grabbing thread from lore.kernel.org/linux-arm-kernel
Analyzing 6 messages in the thread
---
Writing ./v2_20201008_john_garry_perf_drivers_add_sysfs_identifier_file.mbx
   [PATCH v2 1/4] drivers/perf: hisi: Add identifier sysfs file
   [PATCH v2 2/4] bindings/perf/imx-ddr: update compatible string
   [PATCH v2 3/4] perf/imx_ddr: Add system PMU identifier for userspace
   [PATCH v2 4/4] perf/smmuv3: Support sysfs identifier file
---
Total patches: 4
---
Cover: ./v2_20201008_john_garry_perf_drivers_add_sysfs_identifier_file.cover
Link: https://lore.kernel.org/r/1602149181-237415-1-git-send-email-john.garry@huawei.com
 Base: not found
        git am ./v2_20201008_john_garry_perf_drivers_add_sysfs_identifier_file.mbx
$ ls
v2_20201008_john_garry_perf_drivers_add_sysfs_identifier_file.cover
v2 20201008 john garry perf drivers add sysfs identifier file.mbx
```
# Apply patch series mbox file (1/2)

\$ **b4 am 1602149181-237415-5-git-send-email-john.garry@huawei.com** git am ./v2 20201008 john garry perf drivers add sysfs identifier file.mbx

\$ git checkout -b sysfs\_id\_v2 Switched to a new branch 'sysfs id v2' \$ vi Makefile \$ git add Makefile \$ git commit -m "hack kernel version" [sysfs\_id\_v2 0de2bfc77c92] hack kernel version 1 file changed, 1 insertion(+), 1 deletion(-) \$ git tag sysfs\_id\_v2\_before

\$ **git am ./v2\_20201008\_john\_garry\_perf\_drivers\_add\_sysfs\_identifier\_file.mbx** Applying: drivers/perf: hisi: Add identifier sysfs file Applying: bindings/perf/imx-ddr: update compatible string Applying: perf/imx\_ddr: Add system PMU identifier for userspace Applying: perf/smmuv3: Support sysfs identifier file

# Apply patch series mbox file (2/2)

\$ git log --oneline sysfs id v2 before.. 902b133763c4 (HEAD -> sysfs\_id\_v2) perf/smmuv3: Support sysfs identifier file 09c975368172 perf/imx\_ddr: Add system PMU identifier for userspace d5c1cfbce93b bindings/perf/imx-ddr: update compatible string 124f112bf63b drivers/perf: hisi: Add identifier sysfs file

# Apply patch series mbox file (1/3)

----- apply in a single step (shortcut) -----

```
$ git checkout -b sysfs_id_v2
Switched to a new branch 'sysfs_id_v2'
$ vi Makefile
$ git add Makefile
$ git commit -m "hack kernel version"
[sysfs_id_v2 a183c0751842] hack kernel version
 1 file changed, 1 insertion(+), 1 deletion(-)
$ 
$ git tag sysfs id v2 before
```
# Apply patch series mbox file (2/3)

----- apply in a single step (shortcut) -----

```
$ b4 -q am -o - 1602149181-237415-5-git-send-email-john.garry@huawei.com | git am
Grabbing thread from lore.kernel.org/linux-arm-kernel
Writing /tmp/tmprktxc3i4b4-am-stdout
Total patches: 4
```
**---**

**Link: https://lore.kernel.org/r/1602149181-237415-1-git-send-email-john.garry@huawei.com Base: not found (applies clean to current tree) Applying: drivers/perf: hisi: Add identifier sysfs file Applying: bindings/perf/imx-ddr: update compatible string Applying: perf/imx\_ddr: Add system PMU identifier for userspace Applying: perf/smmuv3: Support sysfs identifier file**

# Apply patch series mbox file (2/3)

----- apply in a single step (shortcut) -----

The magic step, pulled out from the noise on the previous slide:

\$ **b4 -q am -o -** 1602149181-237415-5-git-send-email-john.garry@huawei.com **| git am**

# Apply patch series mbox file (3/3)

#### ----- apply in a single step (shortcut) -----

Applying: drivers/perf: hisi: Add identifier sysfs file Applying: bindings/perf/imx-ddr: update compatible string Applying: perf/imx\_ddr: Add system PMU identifier for userspace Applying: perf/smmuv3: Support sysfs identifier file \$ \$ git log --oneline sysfs\_id\_v2\_before..

ccfc5f946ad9 (HEAD -> sysfs\_id\_v2) perf/smmuv3: Support sysfs identifier file 5383f73bfd83 perf/imx\_ddr: Add system PMU identifier for userspace 742bcb871280 bindings/perf/imx-ddr: update compatible string 042d4d7fb4e5 drivers/perf: hisi: Add identifier sysfs file

#### b4 diff

Does a 'git range-diff'

Due to time constraints, I refer you to Konstantin's animated example at:

https://asciinema.org/a/333888

Some more info is also provided in the resources end slides

```
$ b4 diff --help
usage: b4 diff [-h] [-g GITDIR] [-p USEPROJECT] [-C]
                [-v WANTVERS [WANTVERS ...]] [-n] [-o OUTDIFF] [-c]
                [-m AMBOX AMBOX]
                [msgid]
positional arguments:
  msgid Message ID to process, or pipe a raw message
optional arguments:
   -h, --help show this help message and exit
   -g GITDIR, --gitdir GITDIR
                        Operate on this git tree instead of current dir
   -p USEPROJECT, --use-project USEPROJECT
                        Use a specific project instead of guessing (linux-mm,
                       linux-hardening, etc)
   -C, --no-cache Do not use local cache
   -v WANTVERS [WANTVERS ...], --compare-versions WANTVERS [WANTVERS ...]
                        Compare specific versions instead of latest and one
                       before that, e.g. -v 3 5
   -n, --no-diff Do not generate a diff, just show the command to do it
   -o OUTDIFF, --output-diff OUTDIFF
                        Save diff into this file instead of outputting to
                       stdout
```
 -c, --color Force color output even when writing to file -m AMBOX AMBOX, --compare-am-mboxes AMBOX AMBOX Compare two mbx files prepared with "b4 am"

# Making patches b4 friendly

Follow the patch email SUBJECT rules for [PATCH ...]

- v2, v3, ..., vn
- X/Y: 0/3, 1/3, 2/3, 3/3
- For  $X > 0$ , email is a reply to  $0/Y$
- Include all X/Y that still exist in the next version

# How can you help improve b4?

Report issues tools@linux.kernel.org https://linux.kernel.org/g/tools

The tool author, Konstantin, is very responsive

Development has been quite active in 2020

#### Review

b4 is your friend

- easier to aquire patch email threads
- easier to aquire patch series
- easier to apply patch series
- other more advanced features (use --help to explore the many options)

#### THE END

# Thank you for your attention...

## Questions?

# How to get a copy of the slides

1) frank.rowand@sony.com

2) https://elinux.org/ELC\_Presentations follow 'ELC Europe 2020 Presentations' link

3) http://events.linuxfoundation.org

#### Resources

## lore mail list archives

#### **A** kernel.org/lore.html  $\rightarrow$  C  $\leftarrow$

#### List archives on lore.kernel.org

You may access the archives of many Linux development mailing lists on lore.kernel.org. Most of them include a full archive of messages going back several decades.

2018-12-12 In Site news.

listing of currently hosted archives  $\bullet$ 

If you would like to suggest another kernel development mailing list to be included in this list, please follow the instructions on the following wiki page:

• Adding list archives to lore.kernel.org

### lore mail list archives

List of archived mail lists https://lore.kernel.org/lists.html

Adding list archives to lore.kernel.org https://korg.docs.kernel.org/lore.html

More info about lore https://www.kernel.org/lore.html

# b4 install, upgrade (git repo)

download:

git clone https://git.kernel.org/pub/scm/utils/b4/b4.git

Listing versions git tag -l

Example of picking a version (v0.5.2) git checkout -b v0.5.2 v0.5.2

Invoking b4: b4.sh

# b4 install, upgrade (using pip)

Installing:

python3 -m pip install --user b4

Upgrading:

python3 -m pip install --user --upgrade b4

If ~/.local/bin is not in your PATH, you can either set a symlink to b4 there from your usual PATH, use an alias, or add  $\sim$ /.local/bin to your path.

### bug reports, issues

Use 'tools' mail list for b4 bug reports or problems https://linux.kernel.org/g/tools

```
$ b4 --version
0.5.2
```

```
$ b4 - helpusage: b4 [-h] [--version] [-d] [-q] {mbox,am,attest,attverify,pr,ty,diff} ...
```

```
A tool to work with public-inbox patches
```

```
positional arguments:
  {mbox,am,attest,attverify,pr,ty,diff}
                    sub-command help
   mhox Download a thread as an mbox file
    am Create an mbox file that is ready to git-am
   attest Submit cryptographic attestation for patches
    attverify Verify cryptographic attestation of patches in an mbox
   pr Fetch a pull request found in a message ID
    ty Generate thanks email when something gets
                    merged/applied
   diff Show a range-diff to previous series revision
```

```
$ b4 mbox --help
usage: b4 mbox [-h] [-o OUTDIR] [-p USEPROJECT] [-c] [-n WANTNAME]
                [-m LOCALMBOX] [-C]
                [msgid]
positional arguments:
  msgid Message ID to process, or pipe a raw message
optional arguments:
   -h, --help show this help message and exit
   -o OUTDIR, --outdir OUTDIR
                        Output into this directory (or use - to output mailbox
                       contents to stdout)
   -p USEPROJECT, --use-project USEPROJECT
                        Use a specific project instead of guessing (linux-mm,
                       linux-hardening, etc)
   -c, --check-newer-revisions
                        Check if newer patch revisions exist
   -n WANTNAME, --mbox-name WANTNAME
                        Filename to name the mbox file
  -m LOCALMBOX, --use-local-mbox LOCALMBOX
                        Instead of grabbing a thread from lore, process this
                       mbox file
   -C, --no-cache Do not use local cache
```

```
$ b4 am --help
usage: b4 am [-h] [-o OUTDIR] [-p USEPROJECT] [-c] [-n WANTNAME]
              [-m LOCALMBOX] [-C] [-v WANTVER] [-t] [-S] [-T] [-s] [-l] [-Q]
              [-P CHERRYPICK] [-g] [-3] [--no-cover]
              [msgid]
positional arguments:
  msgid Message ID to process, or pipe a raw message
optional arguments:
  -h, --help show this help message and exit
   -o OUTDIR, --outdir OUTDIR
                        Output into this directory (or use - to output mailbox
                        contents to stdout)
   -p USEPROJECT, --use-project USEPROJECT
                        Use a specific project instead of guessing (linux-mm,
                        linux-hardening, etc)
   -c, --check-newer-revisions
                        Check if newer patch revisions exist
   -n WANTNAME, --mbox-name WANTNAME
                        Filename to name the mbox file
  -m LOCALMBOX, --use-local-mbox LOCALMBOX
                         Instead of grabbing a thread from lore, process this
                        mbox file
```

```
 -C, --no-cache Do not use local cache
 -v WANTVER, --use-version WANTVER
                      Get a specific version of the patch/series
 -t, --apply-cover-trailers
                      Apply trailers sent to the cover letter to all patches
 -S, --sloppy-trailers
                      Apply trailers without email address match checking
 -T, --no-add-trailers
                      Do not add or sort any trailers
 -s, --add-my-sob Add your own signed-off-by to every patch
-l, --add-link Add a lore.kernel.org/r/ link to every patch
 -Q, --quilt-ready Save mbox patches in a quilt-ready folder
 -P CHERRYPICK, --cherry-pick CHERRYPICK
                      Cherry-pick a subset of patches (e.g. "-P 1-2,4,6-",
                     "-P _" to use just the msgid specified, or "-P
                     *globbing*" to match on commit subject)
 -g, --guess-base Try to guess the base of the series (if not specified)
 -3, --prep-3way Prepare for a 3-way merge (tries to ensure that all
                      index blobs exist by making a fake commit range)
--no-cover Do not save the cover letter (on by default when using
                     -0 -)
```

```
$ b4 attest --help
usage: b4 attest [-h] [-f SENDER] [-n] [-o OUTPUT] patchfile [patchfile ...]
positional arguments:
  patchfile Patches to attest
optional arguments:
   -h, --help show this help message and exit
   -f SENDER, --from SENDER
                        Use a custom From field
   -n, --no-submit Do not submit attestation, just save the message ready
                        to send
   -o OUTPUT, --output OUTPUT
                        Save attestation message in this file if not
                       submitting it
```
```
$ b4 attverify --help
usage: b4 attverify [-h] [-i ATTFILE] [-t] [-X] [-F] mbox
positional arguments:
 mbox \blacksquare Mbox containing patches to attest
optional arguments:
   -h, --help show this help message and exit
   -i ATTFILE, --attestation-file ATTFILE
                        Use this file for attestation data instead of querying
                       lore.kernel.org
   -t, --tofu Force TOFU trust model (otherwise uses your global
                        GnuPG setting)
   -X, --no-fast-exit Do not exit after first failure
   -F, --ignore-from-mismatch
                        Ignore mismatches between From: and PGP uid data
```
\$ b4 pr --help usage: b4 pr [-h] [-g GITDIR] [-b BRANCH] [-c] [-e] [-o OUTMBOX] [msgid] positional arguments: msgid Message ID to process, or pipe a raw message optional arguments: -h, --help show this help message and exit -g GITDIR, --gitdir GITDIR Operate on this git tree instead of current dir -b BRANCH, --branch BRANCH Check out FETCH\_HEAD into this branch after fetching -c, --check Check if pull request has already been applied -e, --explode Convert a pull request into an mbox full of patches -o OUTMBOX, --output-mbox OUTMBOX Save exploded messages into this mailbox (default: msgid.mbx)

```
$ b4 tv --help
usage: b4 ty [-h] [-g GITDIR] [-o OUTDIR] [-l] [-s SEND] [-d DISCARD] [-a]
             [-b BRANCH] [--since SINCE]
optional arguments:
   -h, --help show this help message and exit
   -g GITDIR, --gitdir GITDIR
                        Operate on this git tree instead of current dir
   -o OUTDIR, --outdir OUTDIR
                        Write thanks files into this dir (default=.)
  -l, --list List pull requests and patch series you have retrieved
   -s SEND, --send SEND Generate thankyous for specific entries from -l (e.g.:
                        1,3-5,7-; or "all")
   -d DISCARD, --discard DISCARD
                        Discard specific messages from -l (e.g.: 1,3-5,7-; or
                       "all")
   -a, --auto Use the Auto-Thankanator to figure out what got
                        applied/merged
   -b BRANCH, --branch BRANCH
                        The branch to check against, instead of current
  --since SINCE The --since option to use when auto-matching patches
                        (default=1.week)
```

```
$ b4 diff --help
usage: b4 diff [-h] [-g GITDIR] [-p USEPROJECT] [-C]
                [-v WANTVERS [WANTVERS ...]] [-n] [-o OUTDIFF] [-c]
                [-m AMBOX AMBOX]
                [msgid]
positional arguments:
  msgid Message ID to process, or pipe a raw message
optional arguments:
   -h, --help show this help message and exit
   -g GITDIR, --gitdir GITDIR
                        Operate on this git tree instead of current dir
   -p USEPROJECT, --use-project USEPROJECT
                        Use a specific project instead of guessing (linux-mm,
                       linux-hardening, etc)
   -C, --no-cache Do not use local cache
   -v WANTVERS [WANTVERS ...], --compare-versions WANTVERS [WANTVERS ...]
                        Compare specific versions instead of latest and one
                       before that, e.g. -v 3 5
   -n, --no-diff Do not generate a diff, just show the command to do it
   -o OUTDIFF, --output-diff OUTDIFF
                        Save diff into this file instead of outputting to
                       stdout
```
 -c, --color Force color output even when writing to file -m AMBOX AMBOX, --compare-am-mboxes AMBOX AMBOX Compare two mbx files prepared with "b4 am"

## b4 diff - additional info (1 of 2)

Date: Mon, **25 May 2020** 16:33:41 -0400 From: "Konstantin Ryabitsev" <konstantin@linuxfoundation.org> To: users@linux.kernel.org, tools@linux.kernel.org Subject: [kernel.org users] b4 version 0.5.0 is available Message-ID: <20200525203341.z4dollmzbo7exnhc@chatter.i7.local>

b4 diff:

 allows to display range-diffs between patch/series revisions. It accomplishes this by creating two "fake" detached ranges consisting solely of the files in the patches and then running a "git range-diff" between those ranges. In order to work, the following conditions must all be met:

 1. patches must contain "index" blob information 2. we must be able to find all of those blobs in the repo

## b4 diff - additional info (2 of 2)

 Behind the scenes, b4 will create a temporary worktree containing just the files mentioned in the patch and run "git am" to create the commit range. After deleting the worktree, this range will continue to exist in the repo as loose objects (until gc cleans them up), allowing to run git range-diff across both patch series.

 **In my experience, this works about 60% of the time, but I expect this percentage will be higher for you, since you are more likely to have the needed blobs in your repo due to using the same tree as the submitter.**

## Corrigendum

 The following slides are the changes to the slides done after the ELCE 2020 video presentation was recorded

Format:

(old slide number / new slide number) change

(30 / 30-34) expand single slide to multiple slides to better explain how to get msgid

(31 / 35) add 'repeat' to title

(32 - 33 / 36-37) reverse order of the two slides